I call up the vendor control panel in the frontend and go to Orders:

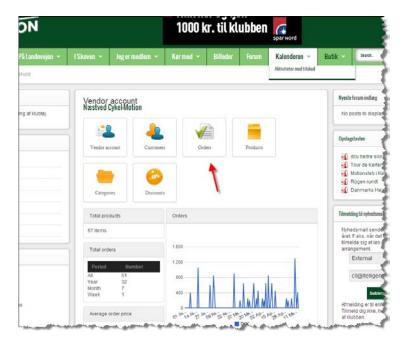

Then I do some filtering and choose an order:

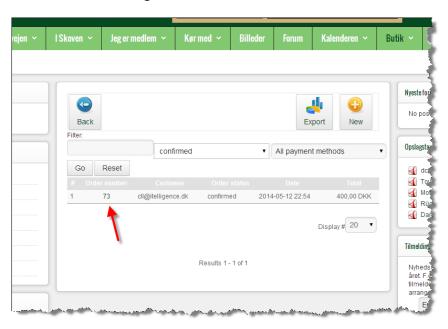

Then I choose to add a product:

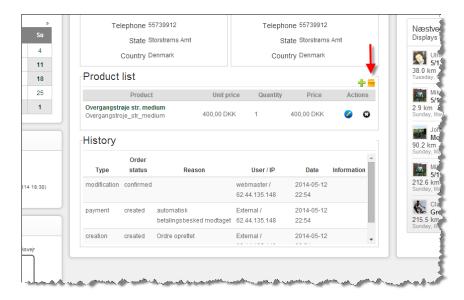

## And then this Popup...

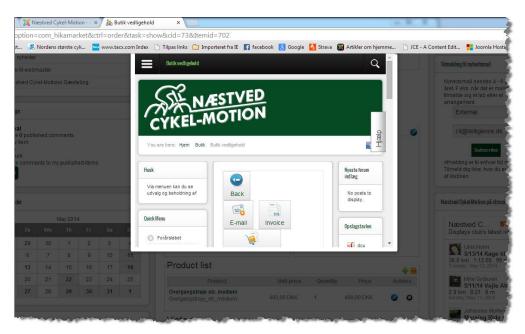

Actually it looks like I can edit module positions etc. in this popup...

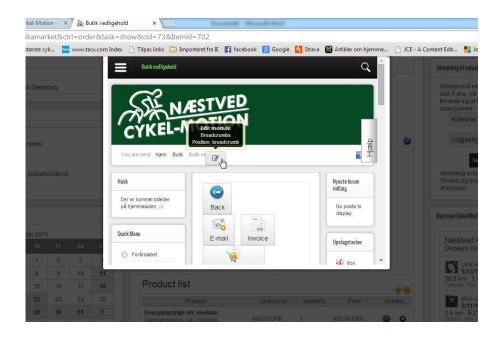

Claus Lücking

13.05.2014